SmartTV Bed Editor Quick Reference

**Caring Family Rehab** Cards - C C All - All Beds

**Field with Cards** allow the user to specify which editor to use. Dropdown displays the choices. Currently 3 Editors are: available.

**Card Editor** – Displays the Beds and Occupants in a Card (Kanban) layout.

Grid Editor – Lists the Beds and Patient in a grid.

**Floor Map Editor** – (Reserved) will display a Map of the Floor and the location of the Patient.

**Back Arrow** changes the screen to the Previous Nursing Unit if the Rooms are Displayed by Unit.

**Forward Arrow** changes the screen to the Next Nursing Unit if the Rooms are Displayed by Unit.

**Unit Select Field** (displayed with All Beds) allows the User to filter the list by selected Option available in the drop-down menu.

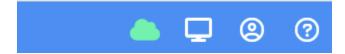

lcons

**Cloud** – Green the Internet Connection is Online, Red – No Internet Connection.

**Screen** – Allows you to display the Presentations as they will appear on the SmartTV.

User Icon – User Settings (Preferences) and Logoff

**Question** – Online Help Topics